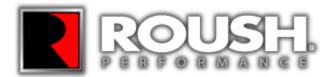

## PCM FLASHING

Proceed with steps 1 - 2 if you have a SAE J2534 pass through device (e.g. Puma, VCM I, VCM II)

If you do not have a SAE J2534 device visit your local Roush Dealer or Performance Shop with the appropriate tools for PCM Calibration

- If equipped with a SAE J2534 pass through device, refer to the RDT-CALIM manual found on our website. <u>http://rdt.roush.com</u> The RDT-CALIM manual will guide you through the ROUSH Diagnostic Tool (RDT) software installation process and the ROUSH PCM flashing procedure detailed in RDT-CALIM.
- 2. Once the PCM has been successfully recalibrated, start the engine and check for unusual noises, dash service lights, and unusual operation. If problems are detected, immediately stop the engine or vehicle, diagnose and repair the problem.